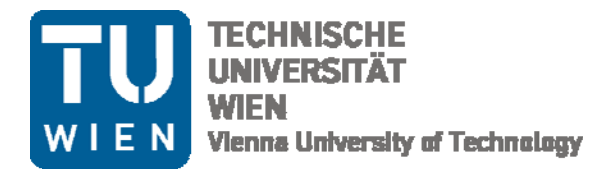

Institut für Wassergüte **Ressourcenmanagement** und Abfallwirtschaft

> Karlsplatz 13/226 **1040 Wien**

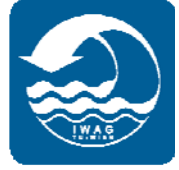

# **KLARAS AKF‐BENUTZERHANDBUCH**

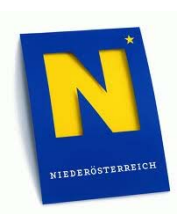

 **Finanziert durch das Land Niederösterreich**

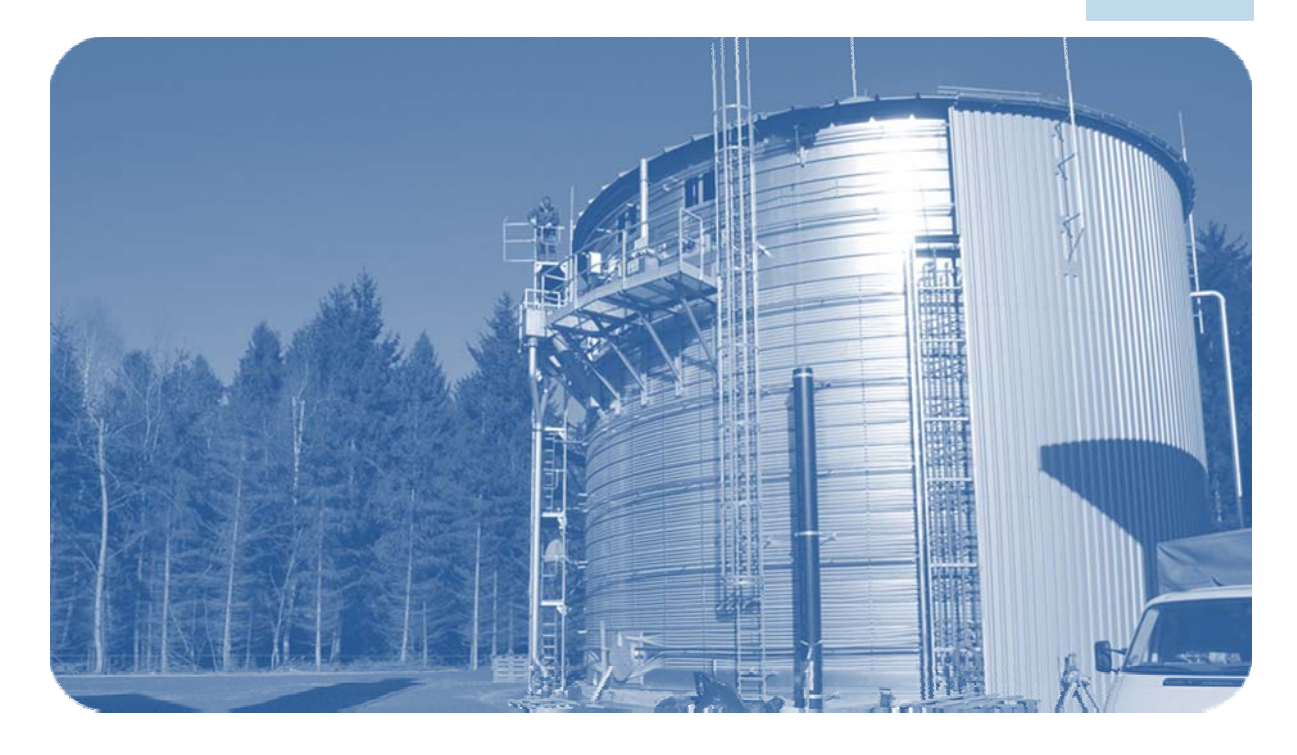

Klemens Füreder Markus Reichel Heidemarie Schaar

Karl Svardal Wien, September 2012

# Impressum

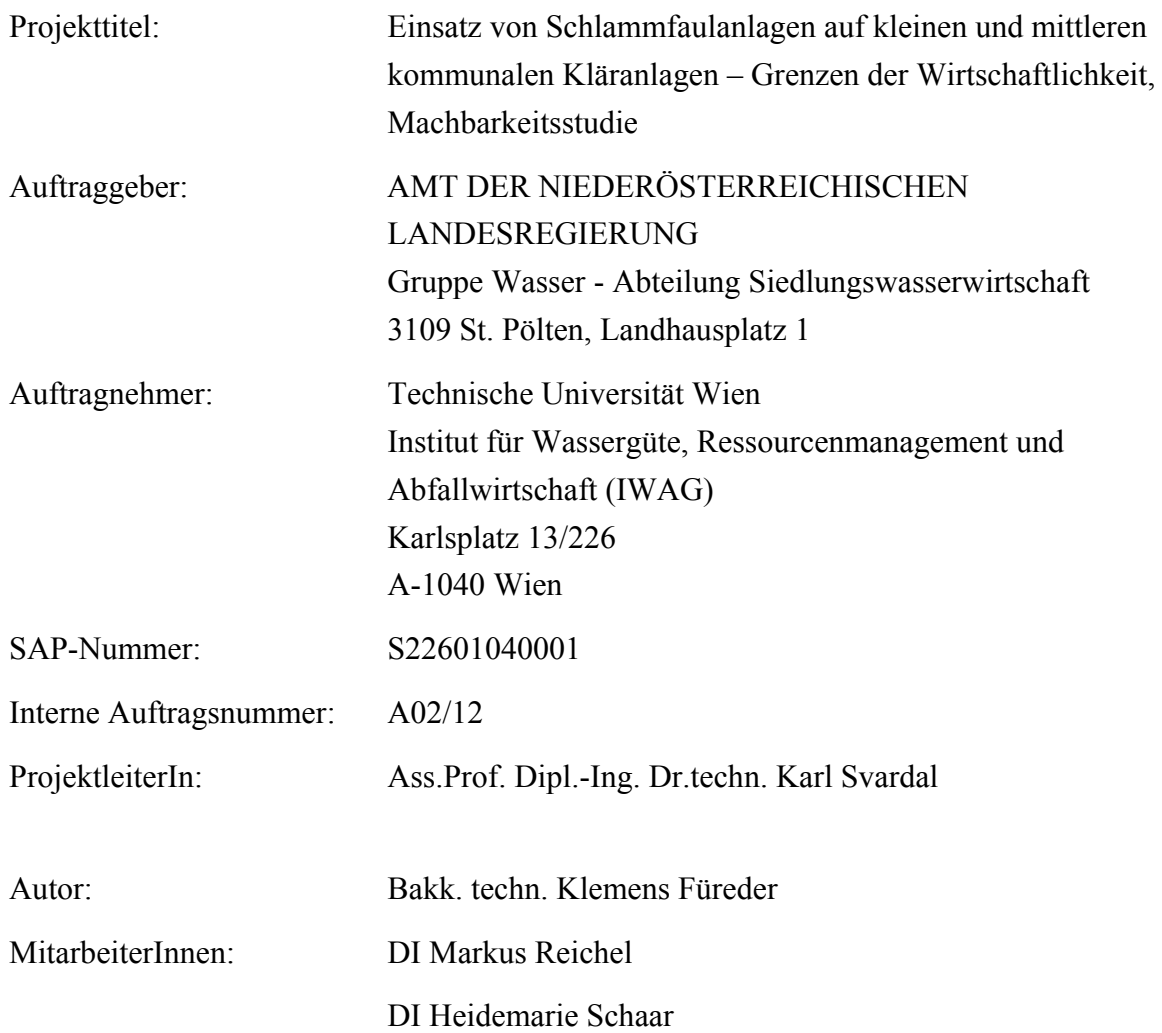

# **Inhaltsverzeichnis**

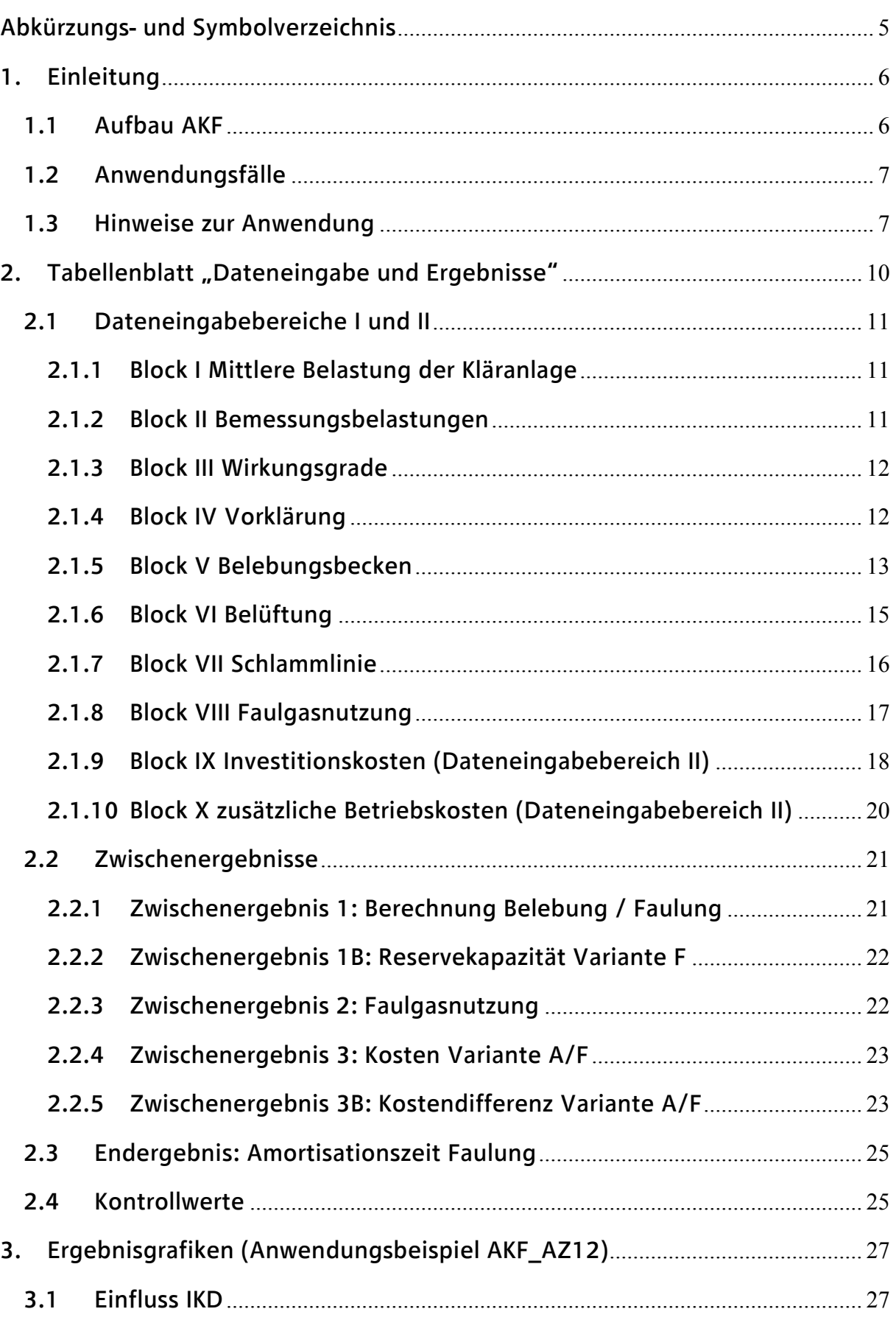

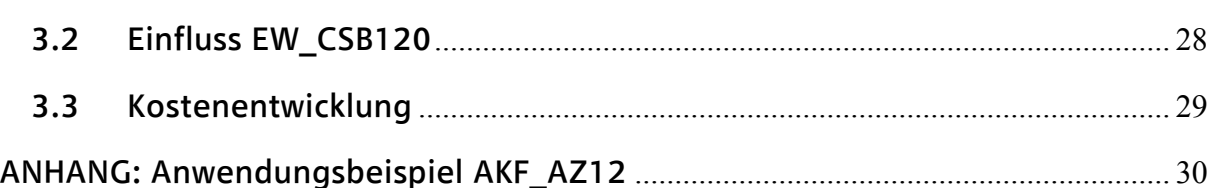

# **Abkürzungs‐ und Symbolverzeichnis**

Das Abkürzungs- und Symbolverzeichnis bezieht sich sowohl auf das Excel-Tool AKF als auch auf das vorliegende AKF-Benutzerhandbuch:

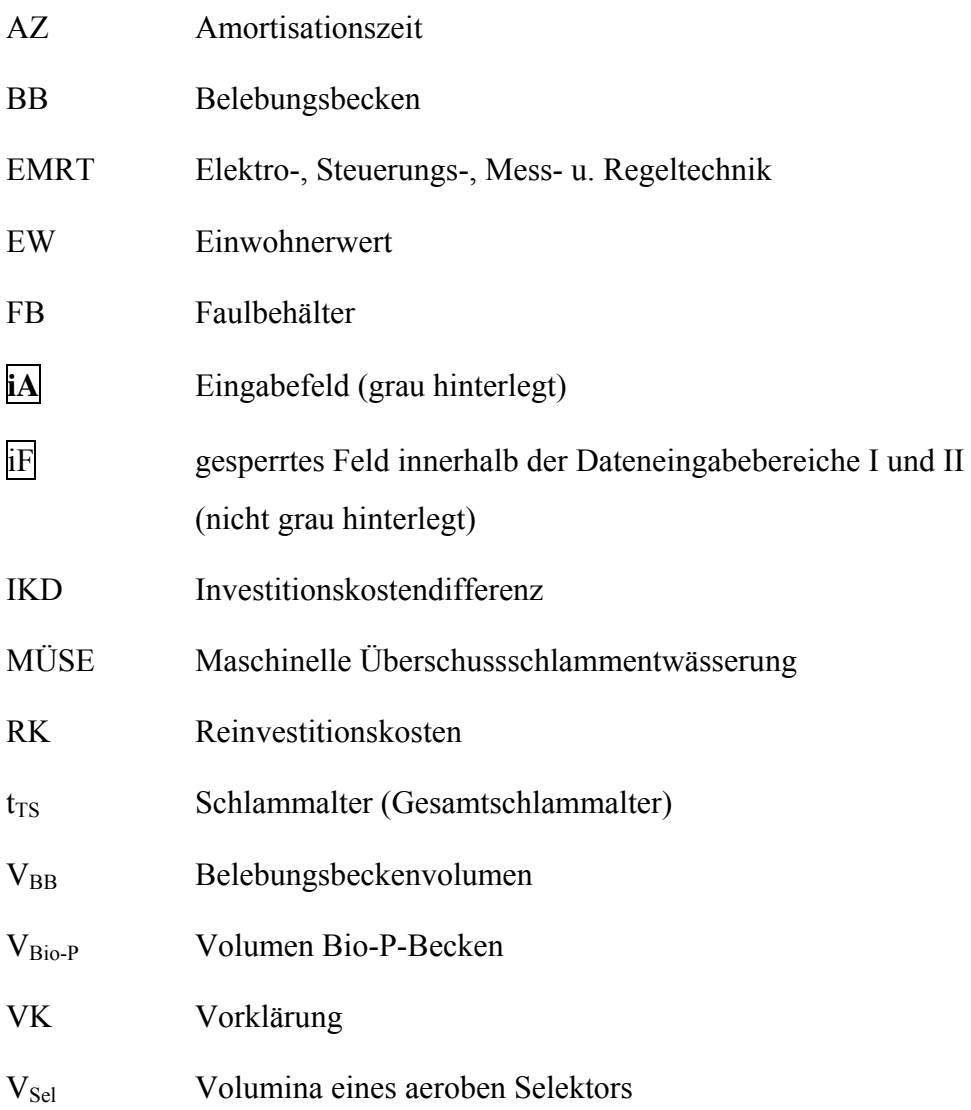

# **1. Einleitung**

Das Excel-Tool Amortisationszeit kleiner Faulanlagen (AKF) dient der Abschätzung der Amortisationszeit (AZ) von Faulungen auf kleinen Kläranlagen (2.000 - 40.000 EW $_{\text{CSB120}}$ ). Die Abschätzung der AZ erfolgt mittels eines Variantenvergleichs zwischen dem (bestehenden) System der Aeroben Schlammstabilisierung (Variante A) und dem System der anaeroben Schlammstabilisierung / Faulung (Variante F). Da der maßgebliche Parameter bei der simultanen aeroben Schlammstabilisierung das Schlammalter ist, hat die detaillierte Verfahrenstechnik (klassisches Belebungsverfahren; simultane oder intermittierende Denitrifikation; SBR-Verfahren) keinen Einfluss auf die Anwendung des Tools.

Variante F führt im Vergleich zu Variante A generell zu einem stark verringerten Schlammanfall. Der verringerte Schlammanfall bewirkt eine deutliche Reduktion der Schlammentsorgungskosten und ist der maßgebende Faktor bei der Amortisation kleiner Faulanlagen.

Die Amortisationszeit ist als die Zeit zu verstehen, ab der sich die höheren Investitionskosten der Variante F (im direkten Vergleich zu Variante A) durch die niedrigeren Betriebskosten amortisieren. Variante A ist hierbei als "IST-Zustand" oder "Basis-Zustand" zu betrachten; auch wenn bei Variante A Investitionskosten anfallen. Die AZ im Excel-Tool AKF wird aus diesem Grund mit der Investitionskostendifferenz (IKD) der beiden Varianten berechnet.

# **1.1 Aufbau AKF**

Das Excel-Tool AKF besteht aus folgenden 5 Elementen (Reitern):

- Tabellenblatt "Dateneingabe und Ergebnisse"
- 3 Ergebnisgrafiken:
	- $\triangleright$  Einfluss IKD
	- $\triangleright$  Einfluss EW CSB120
	- $\triangleright$  Kostenentwicklung
- Tabellenblatt "Fixe Parameter"

Das zentrale Element des Excel-Tools ist das Tabellenblatt "Dateneingabe und Ergebnisse". Hier erfolgt die für die Berechnung der AZ nötige Eingabe der Daten und die Ausgabe der Ergebnisse (siehe Kapitel 2). In Kapitel 3 erfolgt die Beschreibung der 3 Ergebnisgrafiken an Hand des beigefügten Anwendungsbeispiels (siehe Anhang).

# **1.2 Anwendungsfälle**

Das Excel-Tool AKF kann für folgende Anwendungsfälle eingesetzt werden:

- Erweiterung der Kläranlage
- Neubau der Kläranlage

Durch den Bau einer anaeroben Schlammstabilisierung (Faulung) wird aufgrund des niedrigeren Schlammalters im Belebungsbecken gegenüber der aeroben Schlammstabilisierung Kapazität gewonnen. Dies ist relevant, wenn eine Kläranlage erweitert werden muss. Mit Hilfe des Excel-Tools kann diese Kapazitätsreserve auf einfache Weise dargestellt werden bzw. kann schnell entschieden werden, ob die Reserve ausreicht oder doch ein Zubau notwendig ist. Das Berechnungsmodell erlaubt es, im Falle eines Zubaus die Unterschiede zwischen den beiden Varianten abzuschätzen. Der Bau einer Vorklärung wird bei einer aeroben Stabilisierung z.B. nicht erfolgen, während eine VK für eine Schlammfaulung eine weitere Kapazitätsreserve darstellt, und weiters zu einer erhöhten Faulgasproduktion führt (vgl. Bericht "Theoretische Grundlagen", Tab. 1).

Bei Neubau einer Anlage kann auf einfache Weise das zu errichtende Volumen und die daraus resultierenden Kosten sowie die Amortisationszeit im Vergleich zu einer Anlage mit simultaner Stabilisierung ermittelt werden.

# **1.3 Hinweise zur Anwendung**

 Um die Anwendbarkeit des Excel-Tools AKF auf Kläranlagen verschiedener Größe und Konzeption zu gewährleisten, mussten beim Aufbau des Tools gewisse Vereinfachungen getroffen werden. Die Ergebnisse stellen demnach Abschätzungen dar und ersetzen nicht die regelkonforme Bemessung der Kläranlagen (z.B. DWA-A 131). Dies betrifft insbesondere die Abschätzung der Volumen für Belebungsbecken und Faulung.

Die Ergebnisse des Tools stellen nichts desto trotz Rechenwerte dar. Es wird im AKF-Benutzerhandbuch daher der Begriff "Berechnung" teilweise synonym zum Begriff "Abschätzung" verwendet.

- Die hydraulische Belastung der Kläranlage und das Themenfeld Nachklärbecken sind nicht Bestandteil des Excel-Tools AKF.
- Bei Öffnen des AKF-Tools müssen Makros bei Nachfrage aktiviert werden.
- Unter "Add-Ins" in der Menüleiste kann man optional eine Zeilenmarkierung ein- und ausschalten (siehe Abbildung 1). Die Zeilenmarkierung dient der übersichtlicheren Dateneingabe im Tabellenblatt "Dateneingabe und Ergebnisse".

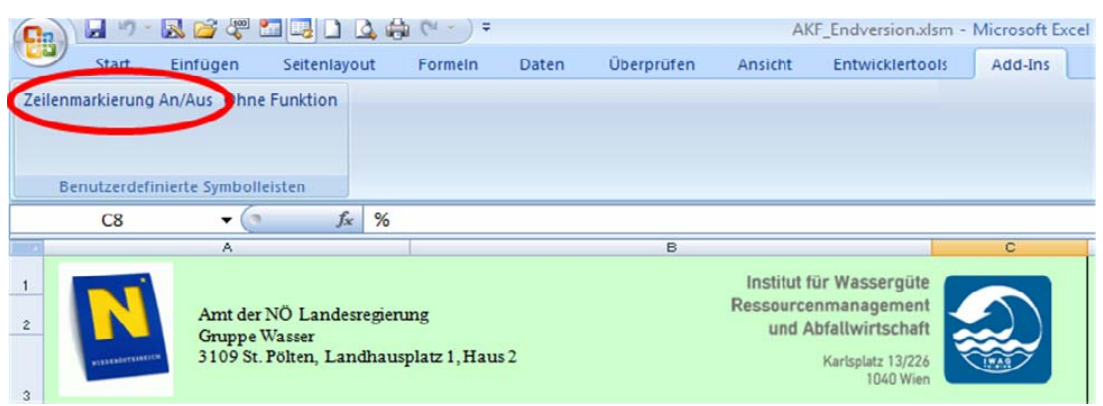

Abbildung 1: Add-In – Zeilenmarkierung AN/AUS

 Das gesamt AKF-File unterliegt einem Passwort-geschützten Schreibschutz. Nicht schreibgeschützt und somit veränderbar sind nur die grau hinterlegten Eingabefelder in den beiden Dateneingabebereichen I und II (siehe Abbildung 2). Für die Anwendung ist im Normalfall kein Passwort erforderlich.

| Variante A:<br><b>AEROBE STABILISIERUNG</b> |                            |              | Variante F:<br><b>FAULUNG</b> |                            |             |
|---------------------------------------------|----------------------------|--------------|-------------------------------|----------------------------|-------------|
| Nr.                                         | Plausibilitäts-<br>bereich | Eingabe      | Nr.                           | Plausibilitäts-<br>bereich | Eingabe     |
| 4А                                          | $85 - 98$                  | 95           | 4F                            |                            | 95          |
| 5Α                                          | $70 - 95$                  | 85           | 5F                            |                            | 85          |
| 6A                                          | JA / NEIN                  | <b>NEIN</b>  | 6F                            | JA / NEIN                  | <b>NEIN</b> |
| 7A                                          | $15 - 40$                  | $\mathbf{0}$ | 7F                            | $15 - 40$                  | $\bf{0}$    |
| <b>8A</b>                                   | $25 - 35$                  | 30           | 8F                            |                            | 15          |
| <b>9A</b>                                   | $3,0 - 6,0$                | 3,0          | 9F                            | $3,0 - 6,0$                | 3,0         |
| <b>10A</b>                                  |                            | 7.500        | 10F                           |                            | 7500        |
| <b>11A</b>                                  | $1,50 - 2,20$              | 2,00         | 11F                           |                            | 2,00        |
| 12A                                         | siehe Handbuch             | 0,14         | 12F                           |                            | 0,14        |

Abbildung 2: Ausschnitt Dateneingabefeld I

 Für Spezialanwendungen können die Fixwerte im gleichnamigen Reiter verändert werden. Hierzu muss die bei Veränderung der Fixwerte erscheinende Warnung übergangen werden (siehe Abbildung 3).

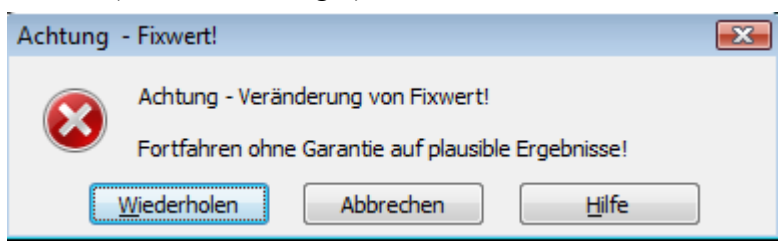

Abbildung 3: Warnung bei Veränderung der Fixwerte

 Sollte für etwaige weitere Spezialanwendungen ein Passwort benötigt werden, wird dies dem Auftraggeber (AMT DER NÖ LANDESREGIERUNG) vom IWAG getrennt bekannt gegeben.

# **2. Tabellenblatt "Dateneingabe und Ergebnisse"**

Hier erfolgt die Eingabe der kläranlagenspezifischen Daten und die Ausgabe der Zwischenund Endergebnisse. Der Aufbau des Tabellenblattes ist in Tabelle 1 dargestellt.

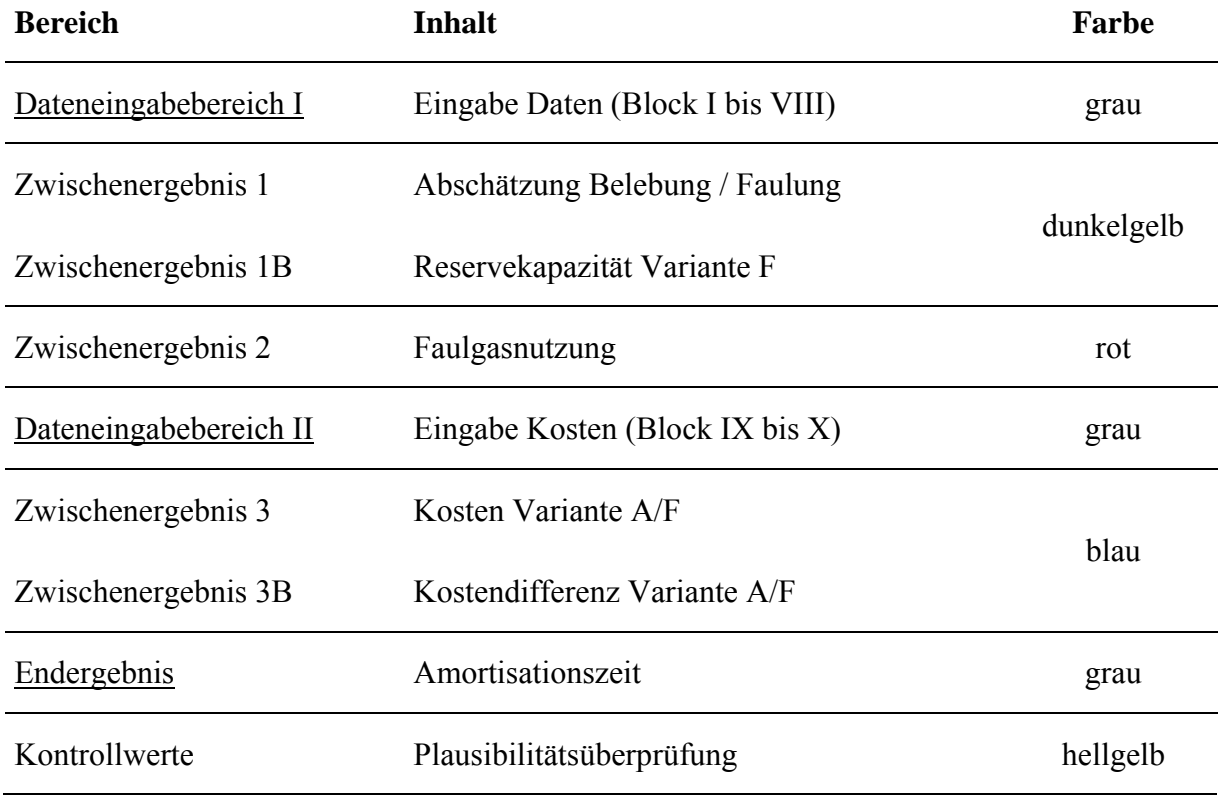

Tabelle 1: Aufbau "Dateneingabe und Ergebnisse"

Zwischen den Dateneingabebereichen I und II werden die Zwischenergebnisse 1, 1B und 2 ausgegeben. Diese Zwischenergebnisse dienen u.a. als Entscheidungshilfe zur Abschätzung der Investitionskosten (Dateneingabebereich II). Unter Heranziehung der Zwischenergebnisse 3 und 3B wird als Endergebnis des Tabellenblattes die Amortisationszeit berechnet. Die Kontrollwerte am Ende des Datenblattes dienen der Plausibilitätsüberprüfung.

# **2.1 Dateneingabebereiche I und II**

Die Dateneingabebereiche I und II unterteilen sich in 10 Blöcke (I bis X) und sind von Eingabezeile 1 bis Eingabezeile 30 durchnummeriert. Die Dateneingabe kann nur in den grau hinterlegten Eingabefeldern erfolgen. Die Eingabefelder sind zusätzlich durch die fett geschriebene Nummerierung (z.B. **1A**) gekennzeichnet.

In der Eingabespalte der Variante F sind mehrere Felder schreibgeschützt (nicht grau hinterlegt). Bei diesen Feldern wird die Dateneingabe der Variante A (aerobe Schlammstabilisierung) bei Variante F (Faulung) automatisch übernommen.

Zwischen den Eingabefeldern und der Nummerierung (**1A** bis **28A** bzw. **3F** bis **30F**) wird in Spalte E (Variante A) bzw. Spalte H (Variante F) der Plausibilitätsbereich der jeweiligen Dateneingabe angegeben. Bei einer Dateneingabe außerhalb der Plausibilitätsgrenzen erscheint ein Warnhinweis (siehe Abbildung 4). Das Fortfahren obliegt dem Anwender.

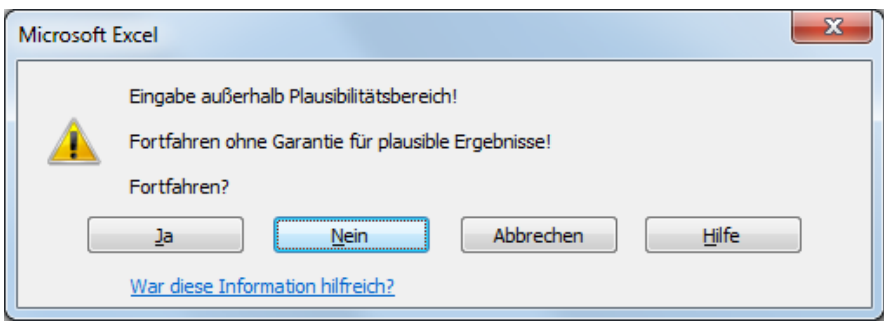

Abbildung 4: Warnhinweise bei Dateneingabe außerhalb der Plausibilitätsgrenzen

# *2.1.1 Block I Mittlere Belastung der Kläranlage*

#### $\blacksquare$  $|1A| = |1F|$  Mittlere CSB-Belastung

Eingabebereich  $2.000 - 40.000$  EW $_{CSB120}$ ;

Einzugeben ist *die tatsächliche mittlere Belastung beim Bau der Faulung*. Auf der mittleren CSB-Belastung beruht die Berechnung der laufenden Betriebskosten.

# *2.1.2 Block II Bemessungsbelastungen*

 $2A = 2F$  CSB-Bemessungsbelastung Belebung

Dient der Berechnung des erforderlichen Belebungsbeckenvolumens.

#### $\blacksquare$ **3F** CSB-Bemessungsbelastung Faulung

Dient der Berechnung des nötigen Faulraumvolumens;

Einzugebender Wert ist die *höchste im Monatsmittel erwartete Belastung*. Die Verwendung des höchsten erwarteten Monatsmittels beruht auf der für eine ausreichende Stabilisierung notwendigen Faulzeit von 25 – 30 Tagen.

# *2.1.3 Block III Wirkungsgrade*

#### $\overline{4A} = \overline{4F}$  Mittlere Entfernung CSB  $\Box$

Eingabebereich 85 - 98%;

Die untere Grenze des Eingabebereichs ist vorgegeben durch die 1. AEV für kommunales Abwasser. Die obere Grenze ist der bei sehr guten Abwasserreinigungsanlagen maximal erreichbare Wirkungsgrad der Kohlenstoffentfernung.

# $5A = 5F$  Mittlere Entfernung N<sub>Ges</sub>

# Eingabebereich 70 - 95%;

Die untere Grenze des Eingabebereichs ist vorgegeben durch die 1. AEV für kommunales Abwasser. Die obere Grenze ist der bei sehr guten Abwasserreinigungsanlagen maximal erreichbare Wirkungsgrad der Stickstoffentfernung.

# *2.1.4 Block IV Vorklärung*

# **6A Vorklärung Variante A**

Eingabemöglichkeit JA oder NEIN;

Bei Eingabe NEIN wird **7A** (Wirkungsgrad der VK) auf 0 % und **13A** (oTS-Gehalt im Primärschlamm) auf "–" gesetzt, bei Eingabe JA wird **7A** auf einen Default-Wert von 15 % und **13A** auf einen Default-Wert von 50 % gesetzt.

# **6F** Vorklärung Variante F

Eingabemöglichkeit JA oder NEIN;

Bei Eingabe NEIN wird  $\overline{7F}$  auf 0 %,  $\overline{13F}$  auf  $\overline{F}$  = " und  $\overline{25F}$  (Investitionskosten VK) auf 0 Euro gesetzt, bei Eingabe JA wird **7F** auf einen Default-Wert von 15 %, **13F** auf einen Default-Wert von 50 % und **25F** auf einen Default-Wert von 100.000 Euro gesetzt.

**7A** *7A* **Wirkungsgrad Vorklärung Variante A** 

Eingabebereich 15 – 40 % CSB-Reduktion;

Wenn Vorklärung vorhanden, Default-Wert = 15 %, wenn keine Vorklärung vorhanden, Fixwert =  $0\%$  (siehe  $6A$ ).

# **7F** Wirkungsgrad Vorklärung Variante F

Eingabebereich 15 – 40 % CSB-Reduktion;

Wenn Vorklärung vorhanden Default-Wert = 15 %, wenn keine Vorklärung vorhanden Fixwert =  $0\%$  (siehe **6F**).

# *2.1.5 Block V Belebungsbecken*

 $\blacksquare$ **8A** Schlammalter Belebung Variante A

Eingabebereich 25 – 35 Tage;

Laut DWA-A 131 ist für Kläranlagen mit simultaner aerober Schlammstabilisierung ein Schlammalter von 25 Tagen zu wählen. Die TU-Wien empfiehlt für eine ausreichende simultane aerobe Schlammstabilisierung ein Schlammalter von 30 – 35 Tagen (vgl. Bericht "Theoretische Grundlagen", Kap. 3.3.2).

Ein höheres Schlammalter bei Variante A bringt ein größeres Belebungsbeckenvolumen und somit höhere Investitionskosten mit sich. Je höher das gewählte Schlammalter bei Variante A, desto schneller amortisiert sich Variante F.

### *Hinweis für Anlagen mit sehr hohem Schlammalter:*

Bei einer Eingabe > 35 Tagen kommt es auf Grund des hohen Stabilisierungsgrades des Schlamms zu keiner weiteren Reduktion des Schlammanfalls (und somit der Schlammentsorgungskosten der Variante A). Das berechnete Belebungsbeckenvolumen (siehe Zwischenergebnis 1) vergrößert sich aber weiterhin.

# **8F** Schlammalter Belebung Variante F

Das Schlammalter ist mit 15 Tagen (gesicherte Nitrifikation und Denitrifikation) als Fixwert vorgegeben. Ein höheres Schlammalter ist nicht erforderlich, da die Stabilisierung des Schlammes in der Faulung erfolgt. Die Anforderungen der 1. AEVkA werden mit 15 d Schlammalter gesichert eingehalten.

### AUSNAHME:

Bei außergewöhnlichen Anforderungen (sehr kleiner Vorfluter und geringe Temperaturen) kann auf Grund der Immissionsbetrachtung ein Schlammalter > 15 d erforderlich sein.

## WICHTIGER HINWEIS ZUR AUSNAHME:

Der Schlammanfall bei einer Kläranlage mit funktionierender Faulung ist unabhängig vom Schlammalter der Belebungsanlage (spezifischer oTS-Gehalt ausgefaulter Schlamm  $\sim$ 20g oTS/(EW·d)). Zur korrekten Berechnung der Schlammentsorgungskosten bei einem Schlammalter >15 d sollte wie folgt vorgegangen werden:

- 1) Annahme des vorgegebenen Fixwertes von  $t_{TS} = 15d$  (Eingabefeld  $\overline{8F}$ )
- 2) Wahl eines oTS-Gehalt Überschussschlamm (Eingabefeld  $\overline{14F}$ ) für t<sub>TS</sub> = 15 d
- 3) Ablesen zugehöriger Schlammentsorgungskosten (Zwischenergebnis 3 Variante F)
- 4) Änderung (Erhöhung) des Schlammalters bei **8F**; es erscheint folgender Hinweis:

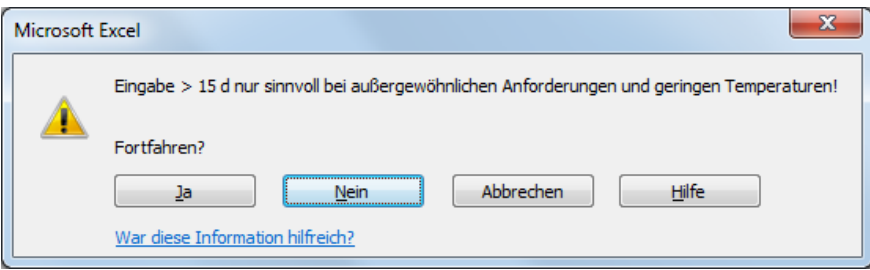

Abbildung 5: Hinweis bei **8F** > 15 d

5) Durch das höhere Schlammalter wird mehr oTS abgebaut, wodurch der prozentuelle Anteil (% oTS, 14F) sinkt. Der oTS-Gehalt (**14F**) muss solange reduziert werden, bis die Schlammentsorgungskosten (und der Schlammanfall) bei  $t_{TS}$  > 15 d jenen bei  $t_{TS}$  = 15 d gleichen.

 $\Box$ **9A TS**<sub>BB</sub> Variante A

Eingabebereich  $3 - 6$  g/L

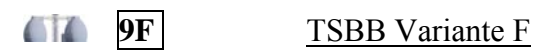

Eingabebereich  $3 - 6$  g/L

#### $\blacksquare$ **10A** Volumen Belebungsbecken Variante A

Hier ist die Größe des auf der Kläranlage bestehenden oder geplanten (im Fall eines Neubaus) Belebungsbeckens einzugeben.

### WICHTIGER HINWEIS:

Laut DWA-A 131 wird ein aerober Selektor ebenso wenig wie ein anaerobes Mischbecken zur biologischen Phosphorentfernung (Bio-P-Becken) zum Belebungsbecken gezählt: "Die

Volumina eines aeroben Selektors ( $V_{\text{Sel}}$ ) oder eines anaeroben Mischbeckens zur biologischen Phosphorelimination ( $V_{\text{Bio-P}}$ ) werden nicht dem Belebungsbecken ( $V_{\text{BB}}$ ) zugerechnet" (DWA-A 131, Kap. 3).

Trotzdem empfiehlt das IWAG (TU-Wien) beide Beckenvolumina beim V<sub>BB</sub> zu berücksichtigen. Zum einen, weil ein aerober Selektor belüftet wird und somit zum aeroben Schlammalter beiträgt und zum anderen, weil ein Bio-P-Becken bei abnehmender Denitrifikationskapazität und folglich mehr Nitrat im Ablauf bzw. im Rücklaufschlamm anoxisch wird und dadurch als Denitrifikationsbecken zu bewerten ist.

 $\blacksquare$ **10F** Volumen Belebungsbecken Variante F *bestehendes Becken:* **10F** = **10A** ; IST-Zustand der Kläranlage *Neubau des Beckens:* **10F** < **10A** 

VBB kann bei Variante F auf Grund der Kapazitätssteigerung durch Bau einer Faulung kleiner gewählt werden als bei Variante A.

# WICHTIGER HINWEIS:

Bezüglich aerobem Selektor und Bio-P-Becken siehe "WICHTGER HINWEIS" bei **10A**.

# *2.1.6 Block VI Belüftung*

#### $\Box$  $|11A| = |11F|$  Sauerstoffertrag

Eingabebereich  $1,5 - 2,2$  kg O<sub>2</sub>/kWh; Hier ist der Sauerstoffertrag unter Betriebsbedingungen (αSOE) einzugeben.

#### $\Box$  $\overline{12A} = \overline{12F}$  Strompreis

Da die Entwicklung des Strompreises einem stetigen Wandel unterzogen ist und stark vom Stromanbieter bzw. dem ausverhandelten Abnehmervertrag abhängt, wird an dieser Stelle kein Plausibilitätsbereich angegeben. Es deutet derzeit aber vieles darauf hin, dass der Strompreis in den nächsten Jahren überproportional zur Inflation steigen wird (siehe Bericht "Theoretische Grundlagen"). Ein steigender Strompreis wirkt sich günstig auf die Amortisation kleiner Faulanlagen aus.

# *2.1.7 Block VII Schlammlinie*

**13A oTS-Gehalt Primärschlamm Variante A** 

Eingabebereich von 50 – 80 %;

Wenn Vorklärung vorhanden, Default-Wert = 50 %, wenn keine Vorklärung vorhanden, Fix-Eintrag  $_{\rm o}$ <sup>-"</sup> (siehe  $\overline{6A}$ ).

# **13F oTS-Gehalt Primärschlamm Variante F**

Eingabebereich von 50 – 80 %;

Wenn Vorklärung vorhanden, Default-Wert = 50 %, wenn keine Vorklärung vorhanden, Fix-Eintrag  $, -$ " (siehe **6F**).

 $\blacksquare$ **14A** oTS-Gehalt Überschussschlamm Variante A

Eingabebereich  $45 - 70 \%$ 

#### $\blacksquare$ **14F** oTS-Gehalt Überschussschlamm Variante F

Eingabebereich  $60 - 75$  %;

Der Eingabebereich erhöht sich gegenüber Variante A auf Grund des niedrigeren Schlammalters ( $t_{TS}$  = 15 Tage) und somit des niedrigeren oTS-Abbaus in der Belebung.

# AUSNAHME:

Bei einer auf Grund außergewöhnlicher Anforderungen (sehr kleiner Vorfluter und geringe Temperaturen) erforderlichen Wahl von  $t_{TS}$  > 15 d im Eingabefeld **8F** wird an dieser Stelle auf die bei **8F** beschriebene Vorgehensweise verwiesen. Bei einer (in diesem Zusammenhang erfolgenden) Eingabe eines oTS-Gehalts < 60 % erscheint folgender Hinweis:

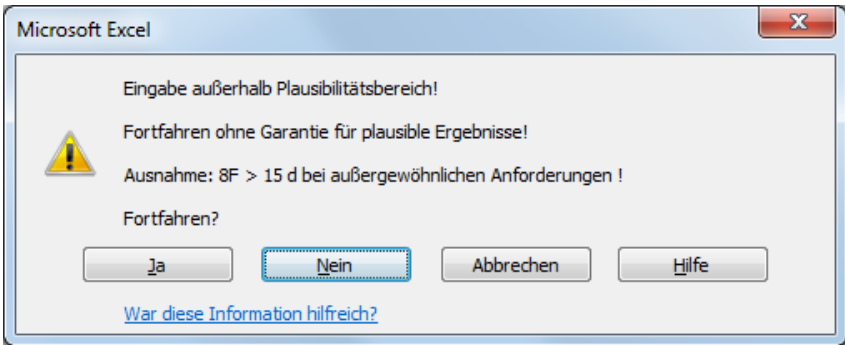

Abbildung 6: Ausnahme bei 8F > 15 d

# **15F**  TS Rohschlamm, Zulauf Faulung

Eingabebereich  $3 - 6\%$ ;

Rohschlamm = Schlamm im Zulauf der Faulung (nach entsprechender Voreindickung);

Je höher der TS-Gehalt des Schlamms im Zulauf zur Faulung, desto kleiner das Faulraumvolumen und desto niedriger die Investitionskosten für die Faulung.

Je effizienter der Schlamm voreingedickt wird, desto eher amortisiert sich (bei geringen Investitionskosten für die Voreindickung) Variante F.

#### $\blacksquare$ 16F **Faulzeit**

Eingabebereich 25 – 30 Tage;

Um eine ausreichende Stabilisierung zu gewährleisten, ist ein Schlammalter > 25 Tage (bis maximal 30 Tage) zu gewährleisten.

# **17A** TS nach Entwässerung Variante A

Eingabebereich  $20 - 30 \%$ ; abhängig vom Entwässerungsaggregat.

# **17F** TS nach Entwässerung Variante F

Eingabebereich  $20 - 30 \%$ ;

abhängig vom Entwässerungsaggregat; tendenziell lässt sich anaerob ausgefaulter Schlamm um 1-2 %-Punkte besser entwässern als aerob stabilisierter Schlamm.

 $\blacksquare$ **18A** Schlammentsorgungskosten Variante A

Eingabe der Kosten für Transport und Entsorgung des entwässerten Schlamms.

### **18F Schlammentsorgungskosten Variante F**

Eingabe der Kosten für Transport und Entsorgung des entwässerten Faulschlamms.

### *2.1.8 Block VIII Faulgasnutzung*

Der gesamte Block kann über Eingabefeld **19F** zu- bzw. abgeschaltet werden, je nachdem, ob auf der Anlage eine Faulgasnutzung geplant ist oder nicht. Bei Zuschalten des Blockes sinken die laufenden Kosten auf Grund der Einnahmen aus der Eigenstromproduktion. Die Investitionskosten steigen um die Kosten für das Gasaggregat.

#### $\blacksquare$ **19F** Faulgasnutzung

Eingabemöglichkeit JA oder NEIN;

Bei Eingabe NEIN wird **20F** auf 0 % und **26F** (Investitionskosten Faulgasnutzung) auf 0 Euro gesetzt (und somit der gesamte Block für die Berechnung deaktiviert), bei Eingabe JA wird **20F** auf einen Default-Wert von 26 % und **26F** auf einen Default-Wert von 100.000 Euro gesetzt.

#### $\blacksquare$ **20F** mittlerer elektrischer Wirkungsgrad

### Eingabebereich  $26 - 40\%$ ;

abhängig vom gewählten Gasaggregat; Gasmotoren erreichen bei Volllast einen Wirkungsgrad von bis zu 40 %, Mikrogasturbinen einen Wirkungsgrad von 26 bis 33 %; der für die Kalkulation der laufenden Einsparung durch Eigenstromproduktion ausschlaggebende Wirkungsgrad ist der *mittlere* elektrische Wirkungsgrad.

### **21F 21F** Strompreis (oder Einspeisetarif)

- Eigenstromversorgung: siehe **12A**
- Einspeisung ins Netz: derzeitiger Ökostrom-Einspeisetarif für Klärgas = 0,06 Euro/kWh (Wert laut Energie-Control Austria, Jänner 2012).

# *2.1.9 Block IX Investitionskosten (Dateneingabebereich II)*

Die Reinvestition der maschinellen Teile erfolgt nach 12,5 Jahren. Das Aggregat für die Faulgasnutzung (Gasmotor / Gasturbine) wird zu 100 % reinvestiert. Die Investitionskosten für Belebungsbecken bei Variante A und F bzw. für Faulung bei Variante F werden mit einem variabel wählbaren Anteil (siehe **24A** und **24F**) reinvestiert. Sonstige Kosten der Varianten A und F, sowie Investitionskosten für die Vorklärung bei Variante F werden nicht reinvestiert.

#### $\blacksquare$ **22A** Investitionskosten Belebung Variante A

Hier sind die vom Betreiber abgeschätzten oder vom externen Planer kalkulierten Investitionskosten für ein zu erweiterndes oder neuzubauendes Belebungsbecken einzutragen.

# **22F** Investitionskosten Belebung Variante F

Hier sind die vom Betreiber abgeschätzten oder vom externen Planer kalkulierten Investitionskosten für ein zu erweiterndes oder neuzubauendes Belebungsbecken einzutragen.

# **23F Investitionskosten Faulbehälter Variante F**

Hier sind die vom Betreiber abgeschätzten oder vom externen Planer kalkulierten Investitionskosten für die Faulung (inklusive Fackel, Heizung, etc.) bei Variante F einzutragen.

#### $\Box$ **24A Anteil Reinvestitionskosten (RK) Variante A**

Hier ist der Anteil der Kosten für maschinelle und EMRT-Bauteile an den gesamten Investitionskosten für das neu- oder auszubauende Belebungsbecken **22A** einzutragen. Die Berechnung erfolgt mit einer Reinvestitionszeit von 12,5 Jahren.

Falls nur ein Teil (z.B. 75 %) der maschinellen und EMRT-Bauteile für die Reinvestition nach 12,5 Jahren vorgesehen ist, ist der Anteil der Reinvestitionskosten entsprechend zu verringern (Beispiel 75 %: Anteil Reinvestitionskosten \* 0,75).

# **24F Anteil Reinvestitionskosten Variante F**

Hier ist der Anteil der Kosten für maschinelle und EMRT-Bauteile an den gesamten Investitionskosten für den Neubau oder die Erweiterung des Belebungsbecken **22F** und der zugehörigen Faulanlage **23F** einzutragen. Die Berechnung erfolgt mit einer Reinvestitionszeit von 12,5 Jahren.

Falls nur ein Teil (z.B. 75 %) der maschinellen und EMRT-Bauteile für die Reinvestition nach 12,5 Jahren vorgesehen ist, ist der Anteil der Reinvestitionskosten entsprechend zu verringern (Beispiel 75 %: Anteil Reinvestitionskosten \* 0,75).

#### $\blacksquare$ **25F** Investitionskosten Vorklärung Variante F

Falls eine Vorklärung geplant ist, sind hier die vom Betreiber abgeschätzten oder vom externen Planer kalkulierten Investitionskosten für die Vorklärung bei Variante F einzutragen; wenn Vorklärung vorhanden, Default-Wert = 100.000 Euro, wenn keine Vorklärung geplant, Fixwert =  $0$  Euro (siehe **6F**).

# **26F** Investitionskosten Faulgasnutzung

Falls eine Faulgasnutzung geplant ist, ist hier der vom Händler genannte Anschaffungspreis für das Gasaggregat einzutragen; wenn Faulgasnutzung geplant, Default-Wert = 100.000 Euro, wenn keine Faulgasnutzung geplant, Fixwert = 0 Euro (siehe **19F**);

Die Kalkulation erfolgt mit einer Reinvestitionszeit von 12,5 Jahren.

#### $\Box$ **27A** Sonstige Investitionskosten Variante A

Hier sind etwaige sonstige Kosten für Variante A einzutragen.

# **27F** Sonstige Investitionskosten Variante F

Hier sind etwaige sonstige Kosten für Variante F einzutragen (z.B. Kosten für MÜSE).

#### $\Box$ **28A** = 28F Kalkulatorischer Zinssatz (Realverzinsung)

Eingabebereich  $0 - 5\%$ ; in Wasserwirtschaft üblich: 3 %;

einzutragen für die Berechnung der dynamischen Amortisationszeit; bei Eingabe von 0 % errechnet sich die statische Amortisationszeit; Realverzinsung bedeutet inflationsbereinigte Verzinsung (Realverzinsung = Nominalverzinsung – Inflation).

# *2.1.10 Block X zusätzliche Betriebskosten (Dateneingabebereich II)*

# **29F** etwaige zusätzliche Personalkosten – Variante F

realistischer Eingabebereich ca. 5 – 10 % der Personalkosten ohne Faulung;

Der jährliche Arbeitsstundenaufwand für Faulung und MÜSE liegt laut Benchmarkingdaten bei Kläranlagen in der Größe zwischen 20.000 und 40.000 EW $_{CSB120}$  bei ca. 5 – 10 % des Gesamtarbeitsstundenaufwands. Ein Zusammenhang zwischen dem Anteil der Personalkosten für die Anaerobie und der Größe der Kläranlagen ist laut Benchmarkingdaten nicht erkennbar.

Falls die Erhöhung des Arbeitsstundenaufwands vom vorhandenen Personal abgedeckt werden kann, ergeben sich keine zusätzlichen Personalkosten.

#### $\blacksquare$ **30F** etwaige zusätzliche sonstige Betriebskosten – Variante F

z.B.: Wartungsvertrag für Gasaggregat; Kosten des Polymermittelbedarfs für MÜSE

# **2.2 Zwischenergebnisse**

# *2.2.1 Zwischenergebnis 1: Berechnung Belebung / Faulung*

### **2.2.1.1Belebung**

#### **THIS**  $V_{BB}$ –SOLL bei vorgegebener TS<sub>BB</sub> (9A/9F)

berechnetes Belebungsbeckenvolumen Variante A/F bei der im Eingabefeld **9A** bzw. **9F** eingegebenen  $TS_{BB}$ 

#### **THIS** zusätzlich erforderliches V<sub>BB</sub> bei vorgegebener  $TS_{BB} (9A/9F)$

Differenz zwischen dem berechneten Volumen V<sub>BB</sub>-SOLL und V<sub>BB</sub>-IST (**10A** / **10F**) bei der im Eingabefeld **9A** bzw. **9F** vorgegebenen TS<sub>BB</sub>;

falls V<sub>BB</sub> bei Variante A nicht vergrößert werden soll, kann bei  $9A$ , TS<sub>BB</sub> bei V<sub>BB</sub>-IST" (s.u.) eingegeben werden;

#### **TITLE**  $TS_{BB}$  bei  $V_{BB}$ –IST

Hier wird die TS<sub>BB</sub> berechnet, die bei bestehendem V<sub>BB</sub>-IST (**10A** / **10F**) notwendig wäre, um das vorgegebene Schlammalter einzuhalten (**8A** / **8F**). Dabei ist abzuschätzen, ob diese TS<sub>BB</sub> vom Nachklärbecken zurückgehalten werden kann, andernfalls ist das vorhandene BB entsprechend der Berechnungsergebnisse der vorigen beiden Excel-Zeilen zu vergrößern. Kann der höhere TSBB von den Nachklärbecken zurückgehalten werden, sollte dieser Wert auch bei **9A** eingegeben werden.

### **2.2.1.2Faulung / Schlammanfall**

Volumen Faulbehälter

berechnetes Faulraumvolumen Variante F

# Schlammanfall (entwässerter Schlamm)

berechneter Schlammanfall (entwässerter Schlamm) Variante A/F

# *2.2.2 Zwischenergebnis 1B: Reservekapazität Variante F*

Die im Zwischenergebnisbereich 1B berechneten Werte stellen eine Information bezüglich der durch den Bau einer Faulung auf der Kläranlage entstehenden Reservekapazität dar. Die Reservekapazität wird mit der im Eingabefeld **9F** vorgegebenen TS<sub>BB</sub> berechnet.

## **2.2.2.1Reservekapazität Belebung**

#### **Sillip** Reservekapazität V<sub>BB</sub>

zusätzliche Anlagenkapazität Variante F auf Grund des Baus der Faulung in m<sup>3</sup>

#### m Reservekapazität Einwohnerwerte 1

zusätzliche Anlagenkapazität Variante F auf Grund des Baus der Faulung in  $EW_{CSB120}$ 

### Reservekapazität Einwohnerwerte 2

zusätzliche Anlagenkapazität Variante F auf Grund des Baus der Faulung in % (der vorhandenen Kapazität)

### **2.2.2.2Faulung bei Ausnutzung der Reservekapazität**

#### diff Volumen Faulbehälter bei Ausnutzung der Reservekapazität

berechnetes Faulraumvolumen Variante F bei Ausnutzung der durch den Bau einer Faulung entstehenden Reservekapazität

#### $\overline{op}$ Schlammanfall bei Ausnutzung der Reservekapazität (entwässerter Schlamm)

berechneter Schlammanfall Variante F bei Ausnutzung der durch den Bau einer Faulung entstehenden Reservekapazität

# *2.2.3 Zwischenergebnis 2: Faulgasnutzung*

In diesem Block werden die auf die Faulgasnutzung bezogenen Zwischenergebnisse und die *theoretische mittlere Leistung des BHKW bei Dauerbetrieb* ausgegeben.

# *2.2.4 Zwischenergebnis 3: Kosten Variante A/F*

### **2.2.4.1 Gesamtinvestitionskosten**

#### m Gesamtinvestitionskosten ohne RK

dient der Berechnung der AZ < 12,5 Jahren (ohne Reinvestitionskosten)

#### m Gesamtinvestitionskosten mit RK

dient der Berechnung der AZ > 12,5 Jahren (inklusive Reinvestitionskosten);

im dynamischen Fall, also bei einem kalkulatorischen Zinssatz > 0 % werden die RK mit dem gewählten Zinssatz diskontiert)

### **2.2.4.2Betriebskosten**

In diesem Block werden die Betriebskosten der beiden Varianten (Belüftung/ Schlammentsorgung) und bei Variante F zusätzlich die optionalen Gewinne aus der Eigenstromversorgung bzw. die etwaigen zusätzlichen Betriebskosten berechnet und ausgegeben.

### **2.2.4.3Summe Betriebskosten**

In diesem Block wird die Summe der Betriebskosten der beiden Varianten ausgegeben (Belüftung + Schlammentsorgung + zusätzliche Betriebskosten (nur Variante F) – Eigenstromproduktion (nur Variante F))

# *2.2.5 Zwischenergebnis 3B: Kostendifferenz Variante A/F*

### **2.2.5.1Einsparung Gesamtinvestitionskosten Variante A**

my Einsparung Gesamtinvestitionskosten ohne RK

dient der Berechnung AZ < 12,5 Jahren (ohne Reinvestitionskosten); entspricht der IKD bei AZ < 12,5 Jahren

#### $\overline{m}$ Einsparung Gesamtinvestitionskosten mit RK

dient der Berechnung der AZ > 12,5 Jahren (inklusive Reinvestitionskosten);

entspricht der dynamischen IKD bei AZ > 12,5 Jahren; im dynamischen Fall, also bei einem kalkulatorischen Zinssatz > 0 % werden die RK mit dem gewählten Zinssatz diskontiert)

# **2.2.5.2Einsparung / Erhöhung Betriebskosten Variante F**

In diesem Block werden die Einsparungen (Belüftung/ Schlammentsorgung) und Erhöhungen (sonstige Betriebskosten) der Betriebskosten sowie die optionalen Gewinne aus der Eigenstromversorgung berechnet und aufsummiert.

# **2.3 Endergebnis: Amortisationszeit Faulung**

Als End-Ergebnis des Tools AKF wird die Amortisationszeit für den Bau einer Faulanlage ausgegeben. Bei der Wahl eines Zinssatz von 0 % im Eingabefeld **28A** erfolgt die Ausgabe der statischen AZ, bei Eingabe eines Zinssatzes >0 % die Ausgabe der dynamischen AZ.

# **2.4 Kontrollwerte**

### **2.4.1.1Kontrollwerte Belebung**

#### 1 N-Rückbelastung Variante F

Ab einer Stickstoff-Rückbelastung von > 15 % bezogen auf die Zulauffracht kann eine ausreichende N-Entfernung mittels Denitrifikation im Hauptstrom nicht mehr gesichert erreicht werden. In diesem Fall sind genauere Betrachtungen der Situation erforderlich (→ Trübwasserbehandlung). Die Trübwasserbehandlung wird im AKF-File nicht berücksichtigt.

### Nges zu/CSB zu

Ab einem Verhältnis von > 0,14 ist – wie im vorhergehenden Absatz beschrieben – die N-Entfernung möglicherweise nicht ohne zusätzliche Maßnahmen zu erreichen. Es sind genauere Betrachtungen der Situation erforderlich (Trübwasserbehandlung).

#### **TITLE** spezifische Belüftungskosten

Die Plausibilitätsgrenzen stammen aus den Erfahrungen des Abwasser-Benchmarking und dem Energieleitfaden des Lebensministeriums

(http://www.umweltfoerderung.at/uploads/energieleitfaden\_endversion.pdf)

# spezifische Kosten Erweiterung Belebung

Der Plausibilitätsbereich ist ein Erfahrungswert und stellt keine absoluten Grenzen dar.

### **2.4.1.2Kontrollwerte Faulung**

### oTS-Reduktion in Faulung

Der Plausibilitätsbereich ist ein Erfahrungswert und stellt keine absoluten Grenzen dar.

#### spezifische Kosten Faulung [Euro/EWCSB120] **Allis**

Bezüglich des Plausibilitätsbereichs sei auf den Bericht "Theoretische Grundlagen" bzw. die NAwaS-Studien hingewiesen.

#### **Allis** spezifische Kosten Faulung [Euro/m<sup>3</sup> FB]

Der Plausibilitätsbereich ist ein Erfahrungswert und stellt keine absoluten Grenzen dar.

#### spezifischer Biogasanfall **Willy**

Der Plausibilitätsbereich für den spezifischen Biogasanfall bei einem Schlammalter von 15 Tagen schwankt in Abhängigkeit der Größe der Vorklärung zwischen 10 und 20 L Biogas/(EW<sub>CSB120</sub>·d) (siehe Bericht "Theoretische Grundlagen").

# **3. Ergebnisgrafiken (Anwendungsbeispiel AKF\_AZ12)**

Als Anwendungsbeispiel dient das dem AKF-Tool beigelegte File AKF\_AZ12 (siehe Anhang). In diesem Beispiel wird die AZ einer Faulung auf einer fiktiven Kläranlage mit einer mittleren CSB-Belastung von 15.000 EW<sub>CSB120</sub> berechnet. Alle weiteren Dateneingaben sind dem File AKF\_AZ12 bzw. dem Anhang zu entnehmen.

Bei der sich im Anwendungsbeispiel ergebenden IKD von 200.000 Euro errechnet sich bei Annahme eines in der Wasserwirtschaft üblichen kalkulatorischen Zinssatzes von 3 % eine dynamische AZ von ca. 12 Jahren. Im Folgenden werden die Ergebnisgrafiken an Hand des Anwendungsbeispiels erläutert.

# **3.1 Einfluss IKD**

In Abbildung 7 ist die dynamische AZ der geplanten Faulung in Abhängigkeit der IKD dargestellt. Der schwarze Datenpunkt zeigt die berechnete dynamische AZ (Endergebnis des Tabellenblattes "Dateneingabe und Ergebnisse") bei der sich im Anwendungsbeispiel ergebenden IKD von 200.000 Euro. Bei einer zu großen AZ kann man ablesen um welchen Betrag sich die IKD verkleinern muss um eine akzeptable AZ zu erreichen.

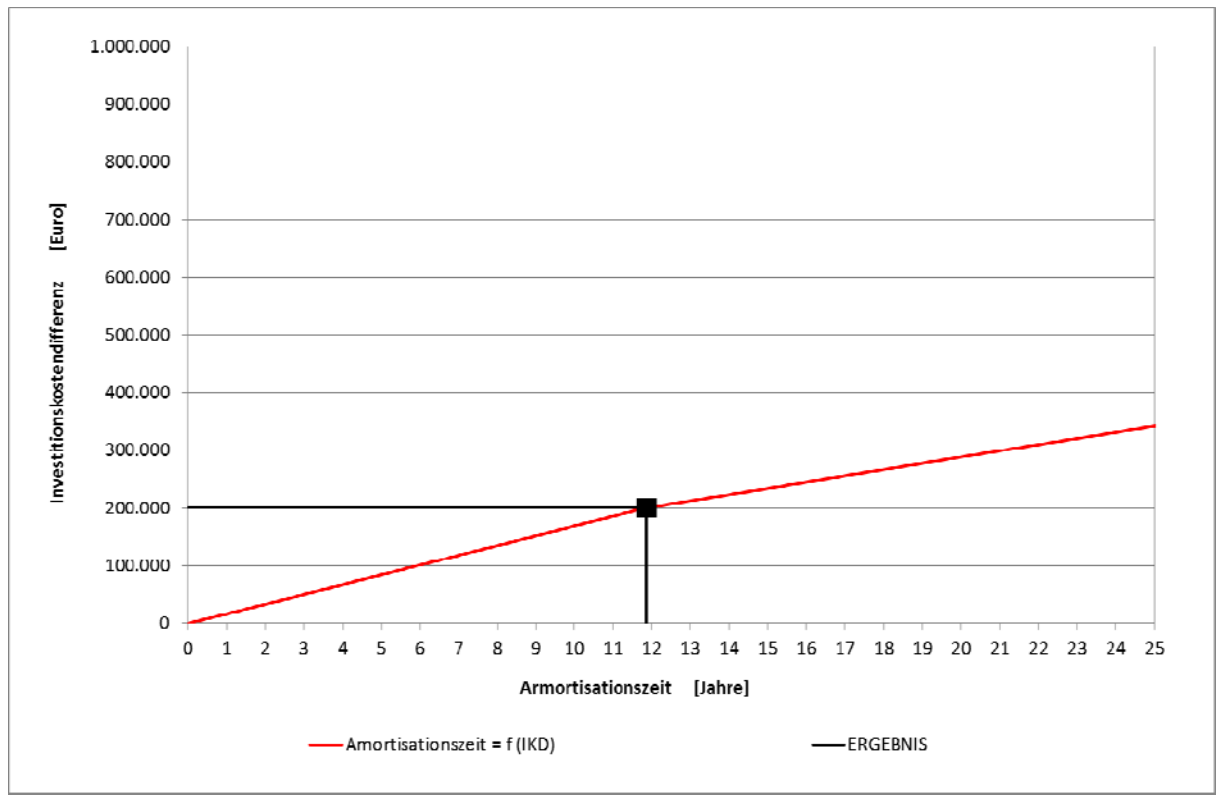

Abbildung 7: Einfluss IKD – Anwendungsbeispiel\_AZ12

# WICHTIGER HINWEIS:

Bei einer AZ > 12,5 Jahren verändert sich die dynamische IKD um die diskontierten Kosten für die Reinvestition (siehe Kapitel 2.2.5.1).

# **3.2 Einfluss EW\_CSB120**

In Abbildung 8 ist die dynamische AZ der geplanten Faulung in Abhängigkeit der mittleren CSB-Belastung dargestellt. Der schwarze Datenpunkt zeigt die berechnete dynamische AZ (Endergebnis des Tabellenblattes "Dateneingabe und Ergebnisse") bei der mittleren CSB-Belastung von 15.000 EW<sub>CSB120</sub> und einer IKD von 200.000 Euro.

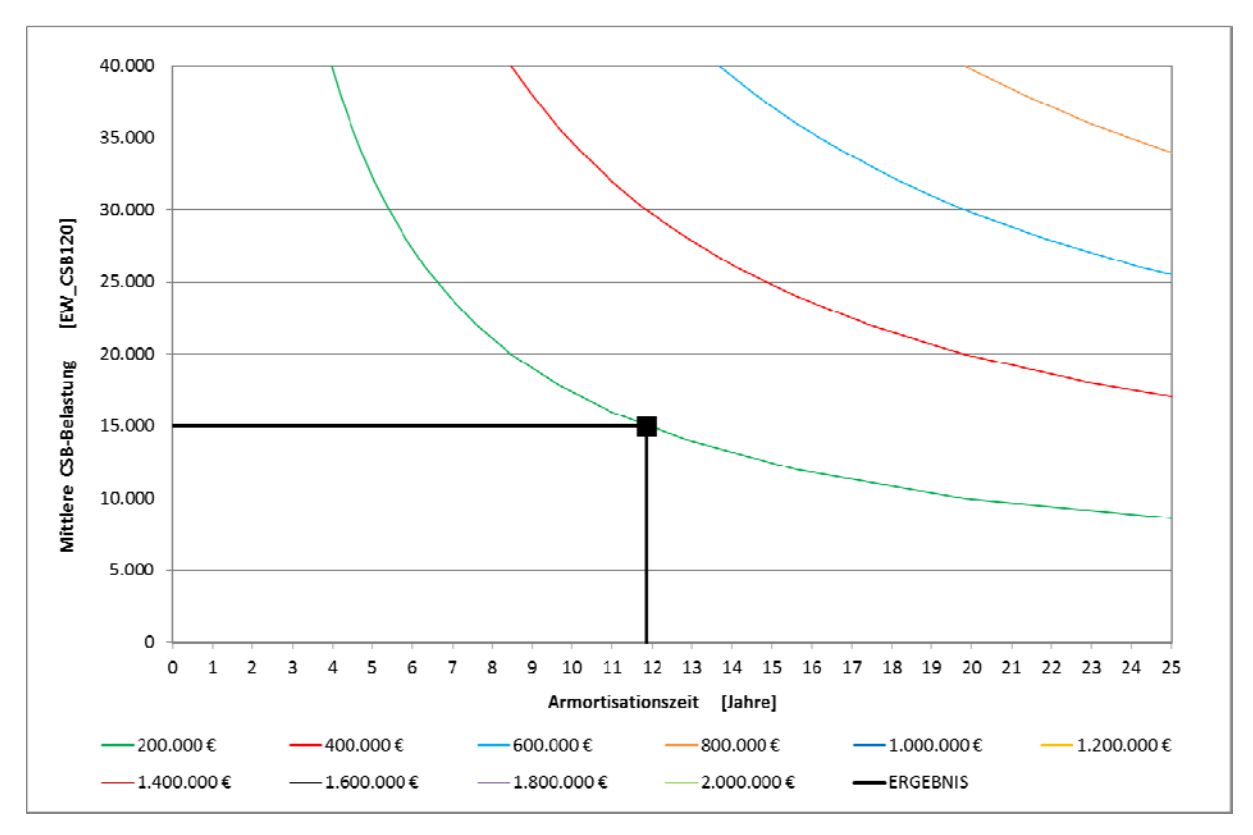

Abbildung 8: Einfluss EW\_CSB120 – Anwendungsbeispiel\_AZ12

Die farbigen Hilfskurven stellen die theoretische Entwicklung der AZ bei Änderung der mittleren CSB-Belastung – bei verschiedenen IKD – dar (IKD: 200.000 - 2.000.000 Euro). Bei gleichbleibender IKD verkleinert sich die AZ mit einer Vergrößerung der mittleren CSB-Belastung. Dies spiegelt die allgemeine Erfahrung wider, dass sich Faulungen auf großen Kläranlagen tendenziell schneller amortisieren als auf kleinen.

WICHTIGER HINWEIS: Der Aufbau der Grafik "Einfluss EW CSB120" könnte fälschlicherweise dazu verleiten generelle Aussagen über die AZ von Faulungen auf kleinen Kläranlagen mit verschiedenen mittleren CSB-Belastungen (bzw. IKD) zu treffen. Dies muss an dieser Stelle ausdrücklich verneint werden: *Die farbigen Hilfskurven besitzen nur für die jeweilig eingegeben Daten einer spezifischen Kläranlage Gültigkeit!* Bei Veränderung der Dateneingabe im Tabellenblatte "Dateneingabe und Ergebnisse" ändert sich auch die Grafik "Einfluss EW\_CSB120".

# **3.3 Kostenentwicklung**

In Abbildung 9 sind die Kostenentwicklungen der Varianten A und F bei dem angenommenen kalkulatorischen Zinssatz von 3 % dargestellt. Die beiden Graphen schneiden sich bei einer dynamischen AZ von ca. 12 Jahren. Im Anwendungsbeispiel AKF\_AZ12 kommt es vor der theoretischen Reinvestitionszeit von 12,5 Jahren zu einer Amortisation der Faulanlage.

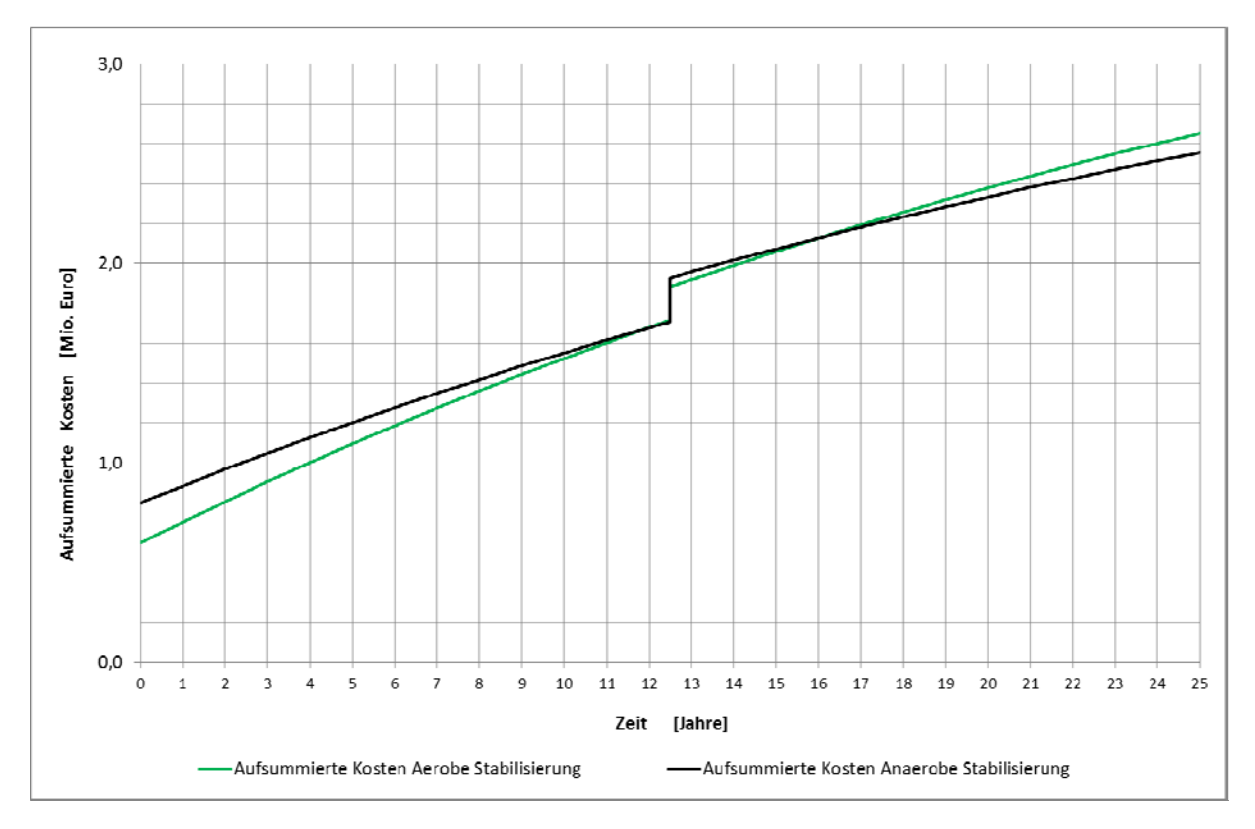

Abbildung 9: Kostenentwicklung – Anwendungsbeispiel\_AZ12

**ANHANG: Anwendungsbeispiel AKF\_AZ12**

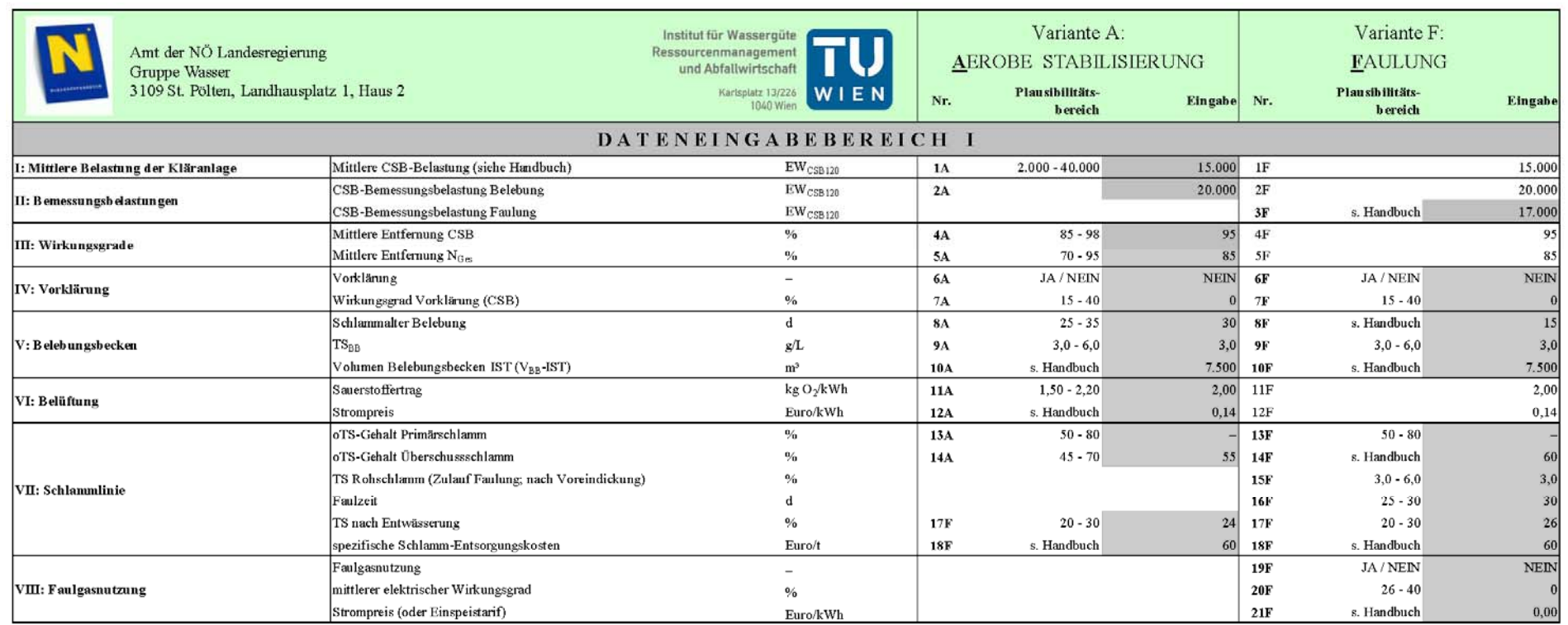

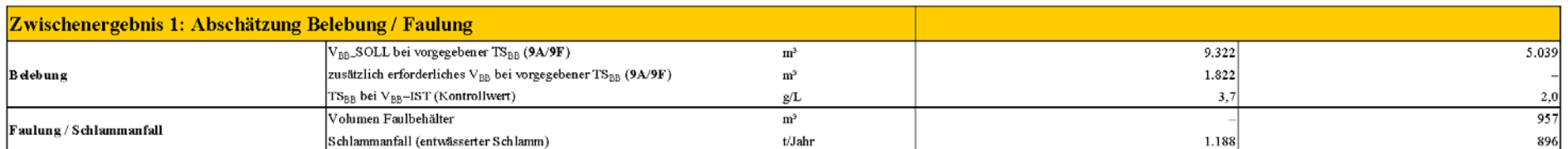

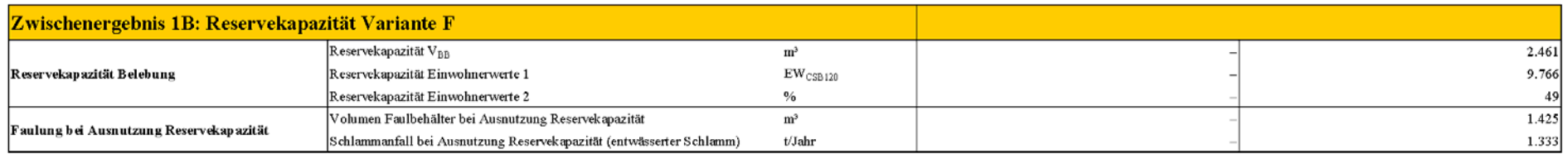

### Anhang: Anwendungsbeispiel AKF\_AZ12

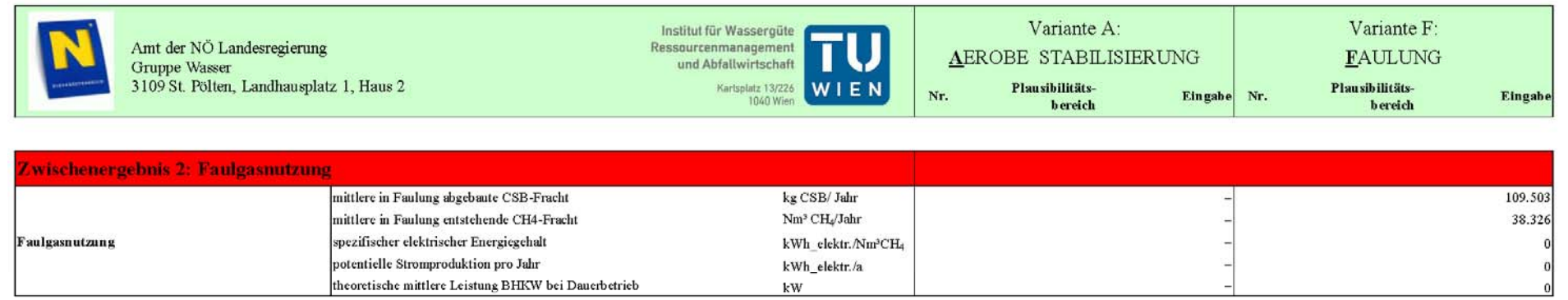

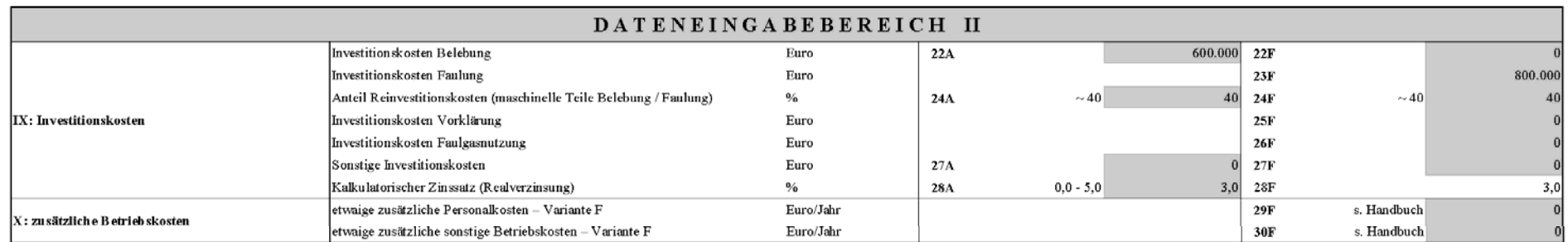

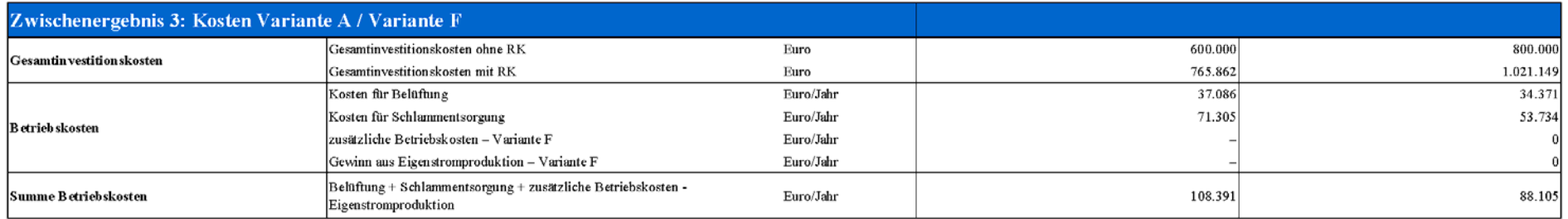

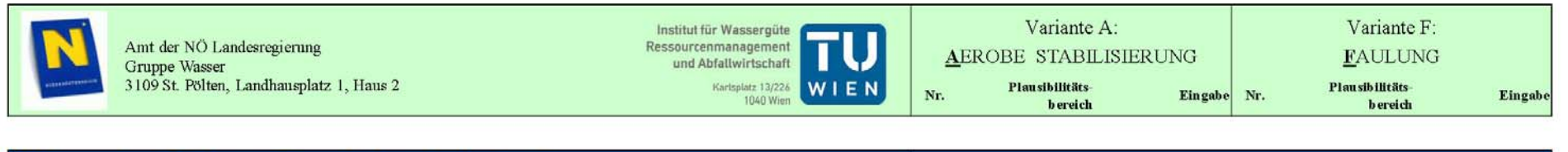

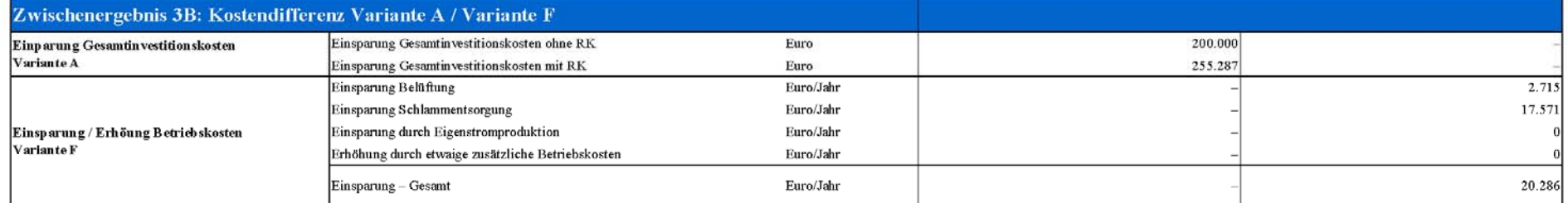

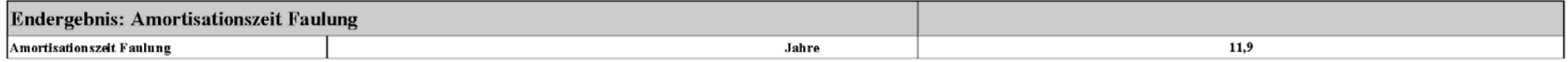

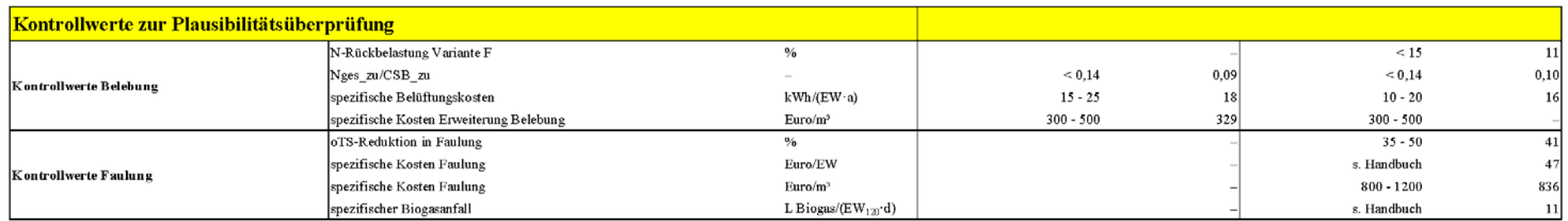